# GUIDA UTENTI

Trova le tue risposte! :)

## 1. Cos'è MLOL

MLOL è la prima e principale biblioteca digitale italiana, accessibile 24 ore al giorno, 7 giorni su 7. Attraverso il portale puoi prendere in prestito gli ebook dei maggiori editori italiani, consultare migliaia di giornali provenienti da tutto il mondo, ascoltare musica e audiolibri in streaming e download e accedere a centinaia di migliaia di altre risorse digitali.

#### 2. Come accedere a MLOL

Per iniziare a usare MLOL dovrai richiedere le credenziali alla tua biblioteca. Una volta che avrai ricevuto username e password, sarà sufficiente che tu disponga di una connessione Internet per accedere al sito e iniziare a consultare le risorse disponibili, da qualsiasi luogo e da qualunque dispositivo. Per effettuare il login seleziona dal menu a tendina la tua biblioteca o il sistema bibliotecario presso cui ti sei iscritto al servizio e inserisci le tue credenziali.

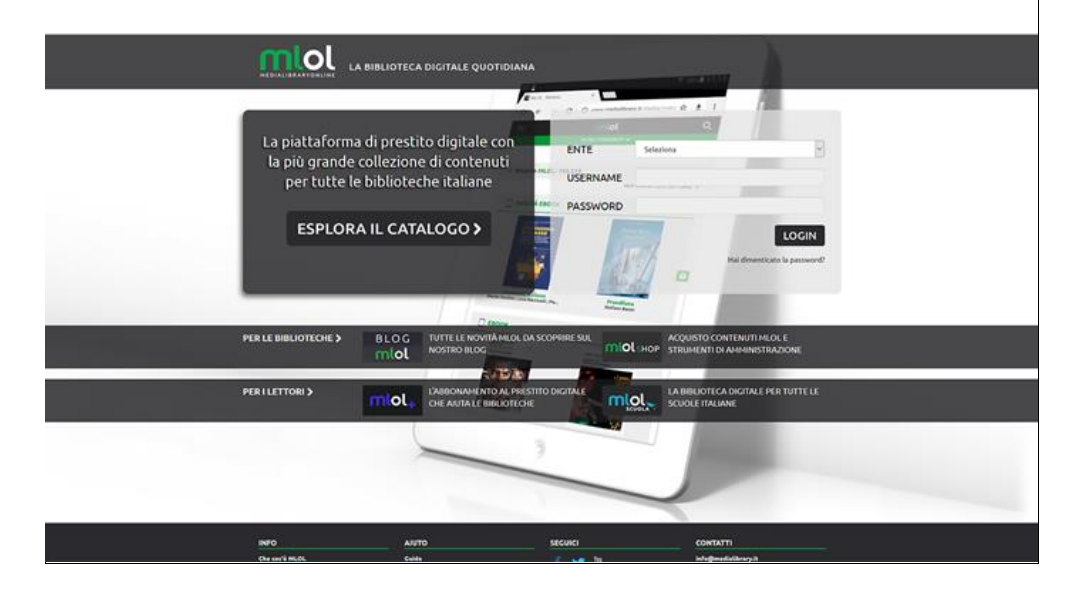

Una volta effettuato il login, selezionando la voce "Il mio account" dalla barra di navigazione avrai un riepilogo delle informazioni che ti riguardano e potrai verificare in ogni momento quali risorse hai in prestito, quali prenotazioni hai attivato, lo storico dei tuoi prestiti e tutte le informazioni relative al tuo profilo.

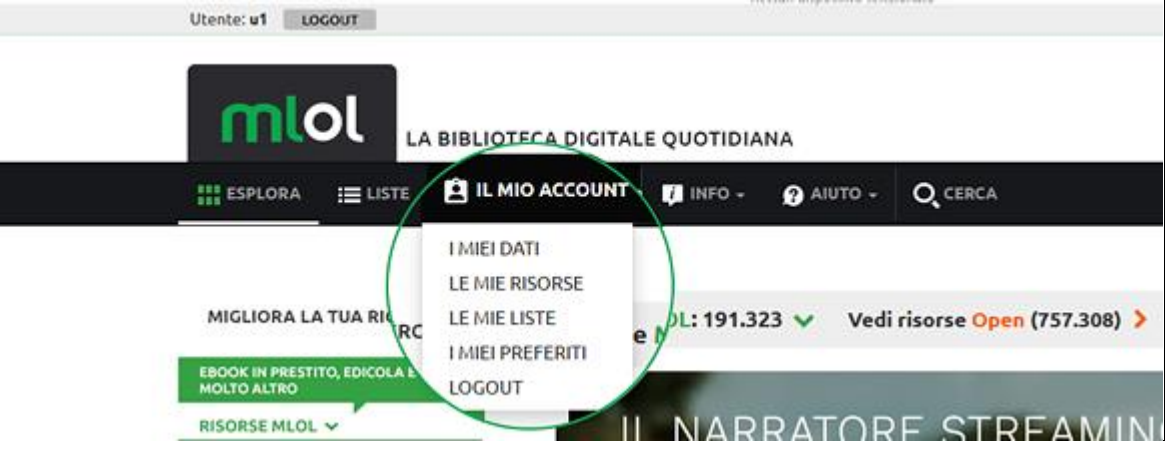

#### 3. Cosa puoi trovare su MLOL

I contenuti della collezione si suddividono in "Risorse MLOL" e "Risorse Open", a seconda del canale di provenienza.

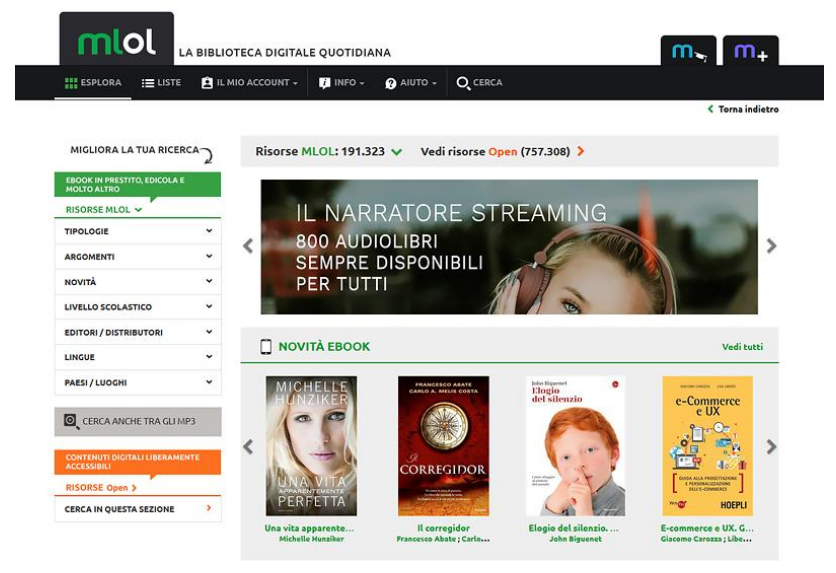

In base ai contenuti commerciali che la tua biblioteca ha scelto di acquistare, nella collezione indicata come "**Risorse MLOL**" puoi trovare ebook dei maggiori editori e gruppi editoriali italiani da prendere in prestito per 14 giorni, un'edicola con quasi 6.000 quotidiani e periodici da tutto il mondo, audiolibri e musica. Trattandosi di contenuti commerciali, la disponibilità dipende naturalmente dalla tua biblioteca, che, anche in base al proprio budget, può stabilire quali risorse rendere disponibili.

La collezione delle "**Risorse OPEN**", invece, è sempre accessibile per tutti ed è composta da oltre 560.000 risorse aperte. Una selezione di oggetti digitali curata anche con la collaborazione delle biblioteche; una collezione completamente gratuita di ebook, audiolibri, spartiti musicali, risorse audio e video, e-learning, mappe e molto altro ancora.

#### 4. Ricerca sul portale

Per scoprire i contenuti della tua biblioteca digitale puoi cercare un titolo specifico oppure usare i filtri che trovi sulla sinistra, una volta arrivato nella sezione "Esplora".

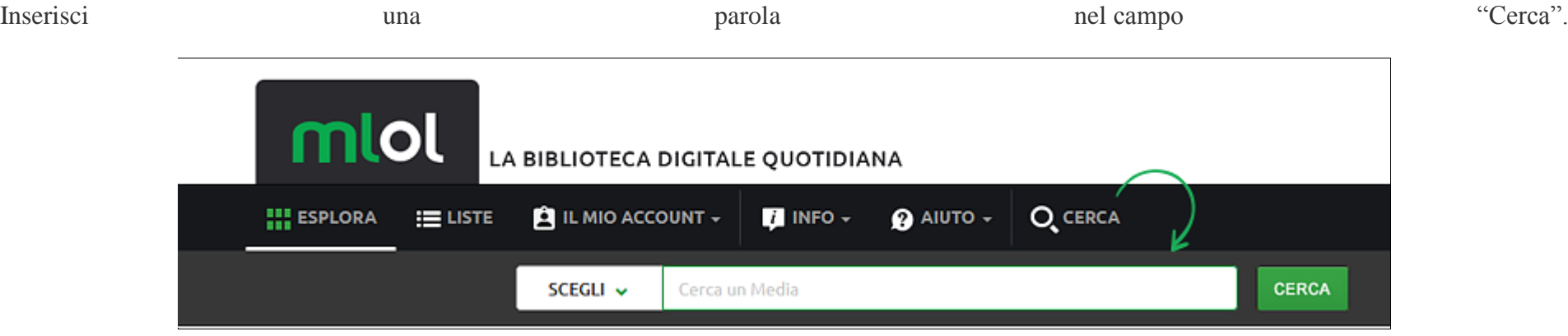

Se decidi di non utilizzare nessun criterio ulteriore, la tua ricerca sarà effettuata in tutto il sito, ottenendo una lista di risultati suddivisi per tipologia e provenienza (Risorse MLOL/Risorse Open).

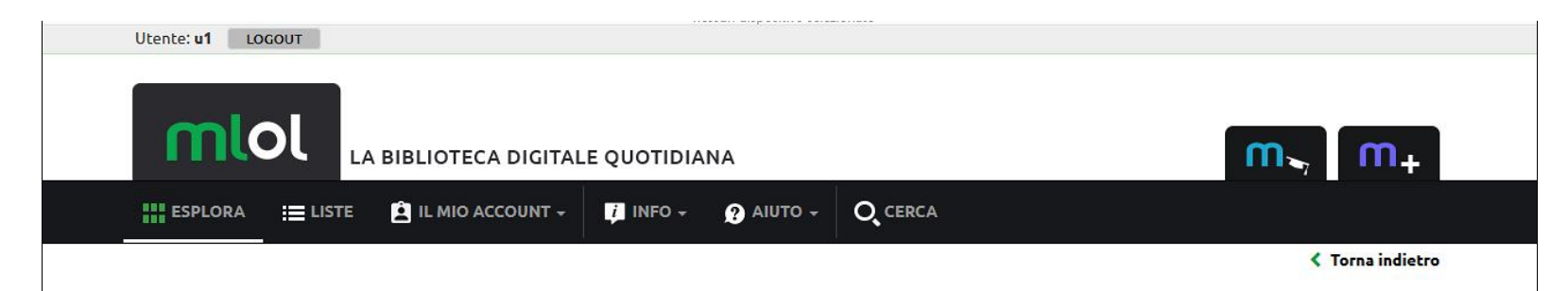

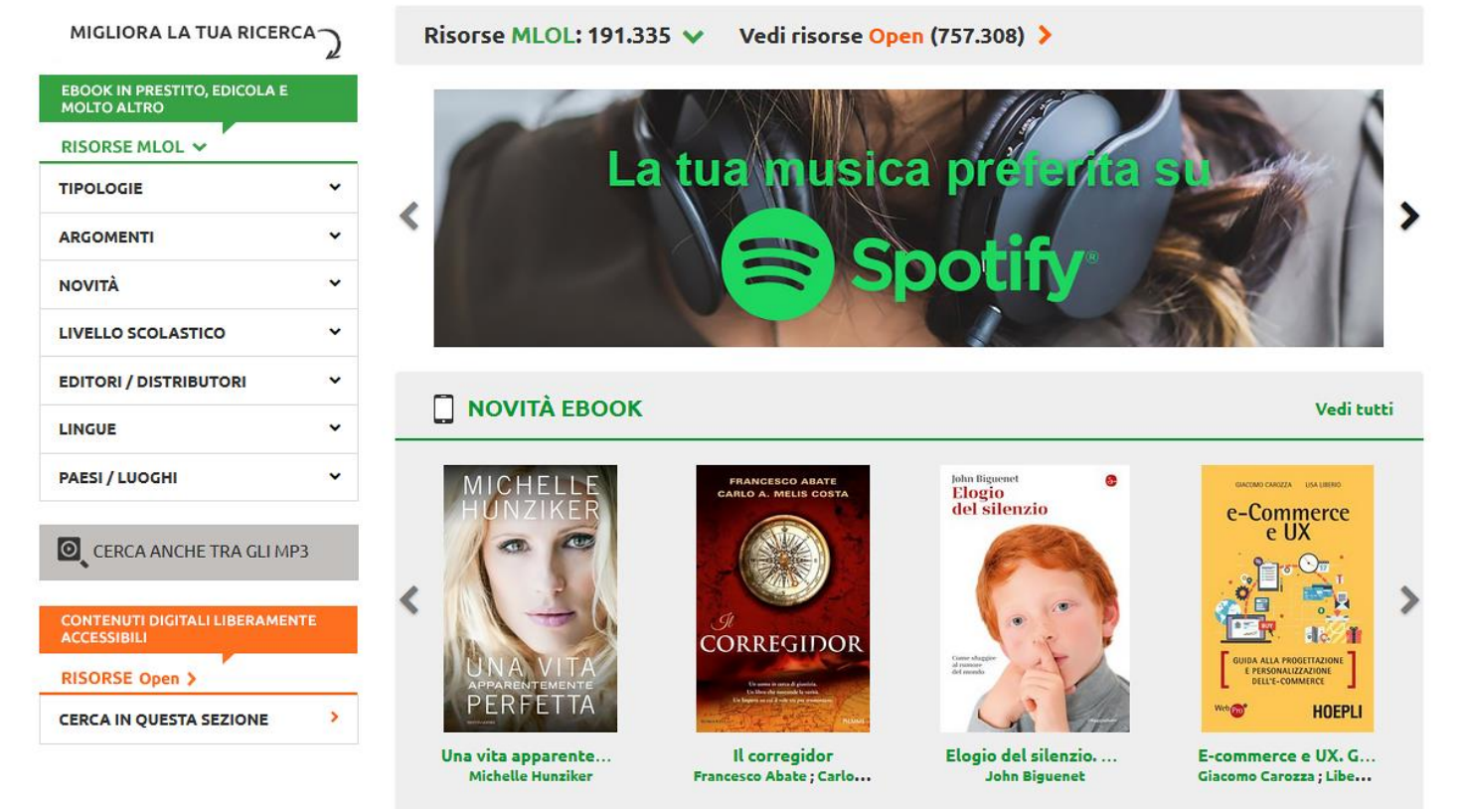

Il filtro "Argomenti" ti permette di trovare risorse del campo che ti interessa: usali per navigare MLOL e per raffinare le tue ricerche. Ad esempio, se ti interessa la musica, puoi selezionare l'argomento "Arti" dal menu a tendina che trovi a fianco al campo di ricerca. Se sei interessato agli ebook disponibili al prestito e pubblicati da un certo editore, sarà sufficiente scegliere "Ebook" dalle "Tipologie" e l'editore che cerchi dal filtro "Editori/Distributori"

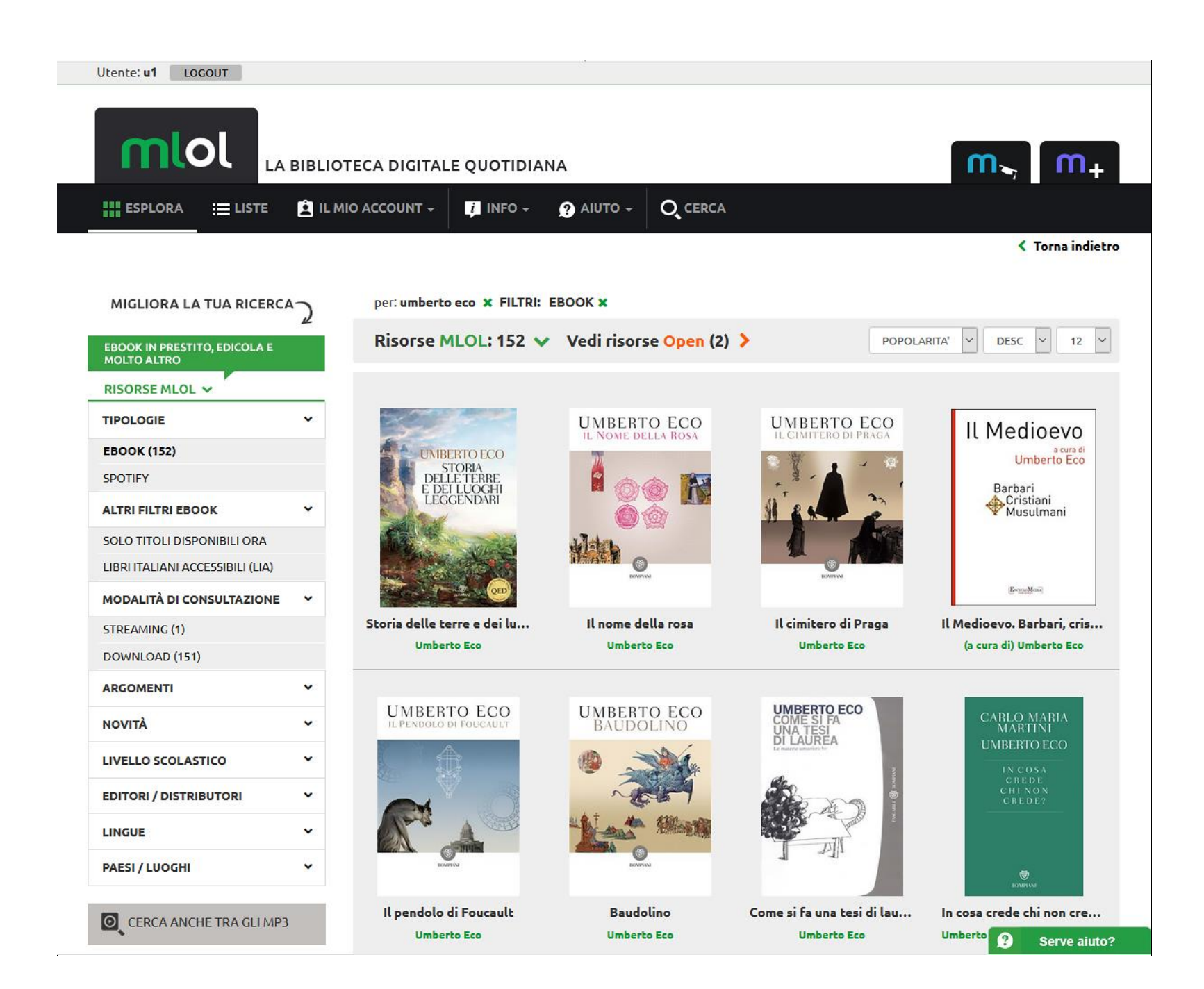

Inoltre, per la sezione ebook puoi utilizzare il filtro "Solo titoli disponibili ora", che consente di visualizzare soltanto le risorse subito disponibili al prestito.

Può infatti capitare che un titolo non sia subito disponibile al prestito e in quel caso potrai prenotarlo oppure suggerirne l'acquisto alla tua biblioteca.

È infine disponibile il filtro "Libri italiani accessibili", ovvero l'elenco degli e-book contrassegnati dal "Bollino LIA", che certifica l'accessibilità dei diversi titoli a catalogo per le persone non vedenti e ipovedenti.

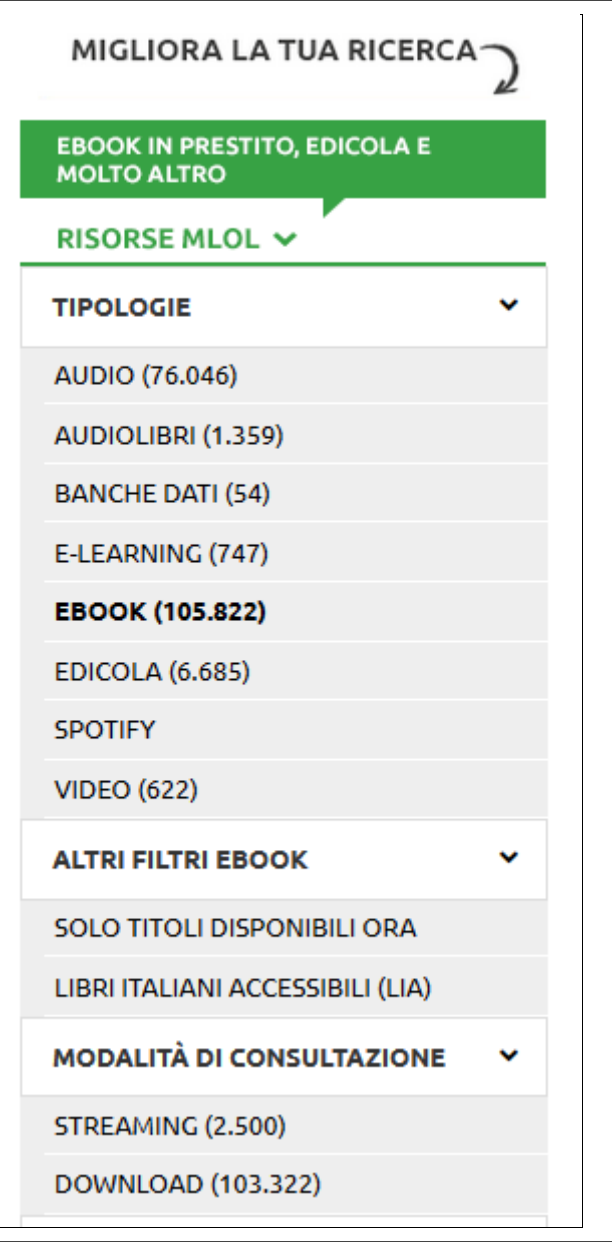

### 5. Ebook in prestito su MLOL

Con MLOL la tua biblioteca può scegliere di mettere a tua disposizione gli ebook di tutti i maggiori editori e gruppi editoriali italiani, da un catalogo di oltre 100.000 titoli.

Dopo aver cercato il titolo che ti interessa, dovrai innanzitutto accedere alla scheda per verificare che l'ebook sia subito disponibile al prestito: se è libero, visualizzerai nella scheda il pulsante Scarica e potrai procedere al prestito; altrimenti puoi scegliere di prenotarlo.

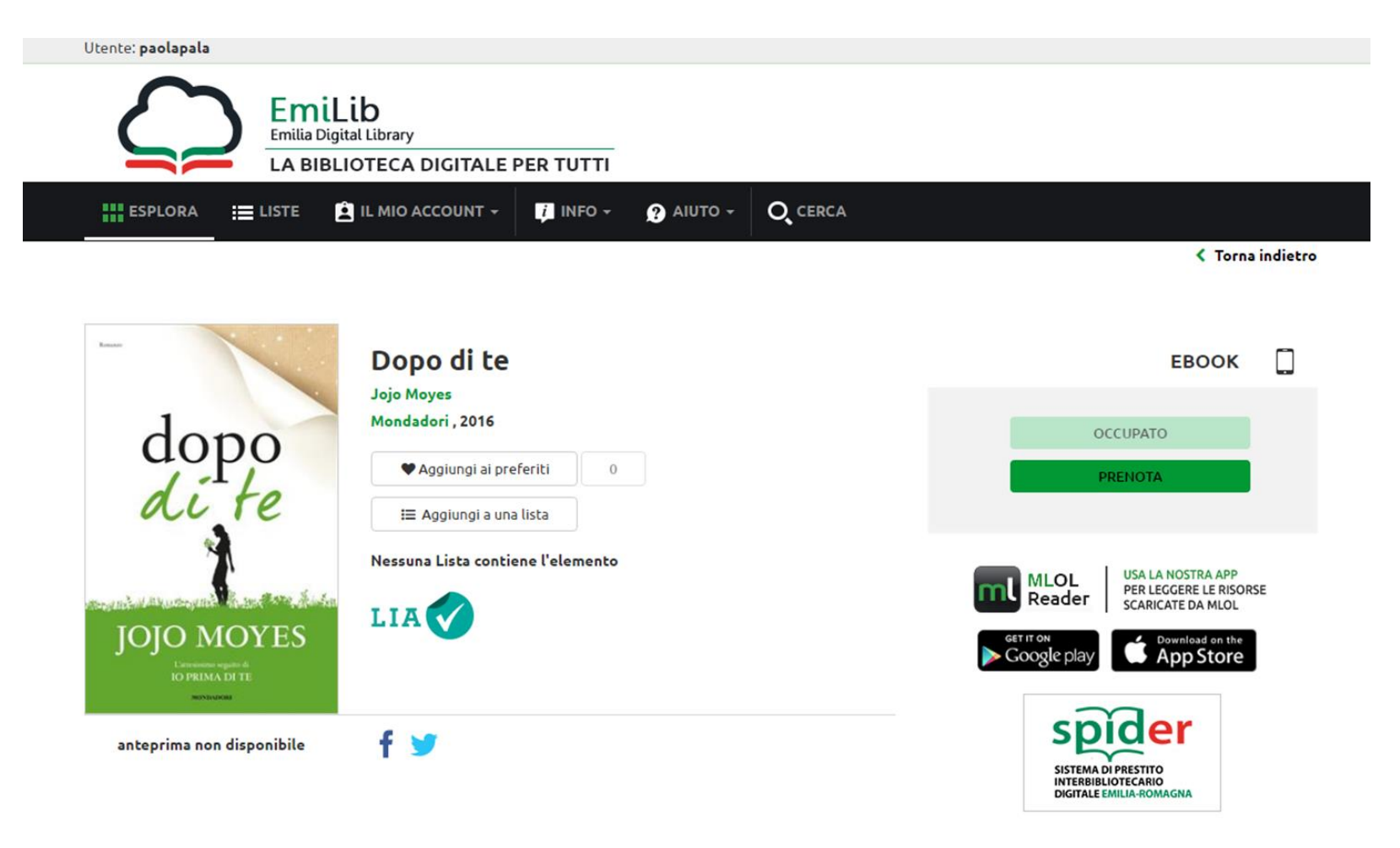

Gli ebook commerciali del catalogo delle "Risorse MLOL" possono essere scaricati e letti sia su computer che su dispositivi mobili, ma prima dovrai crearti un account Adobe (si chiama **[ID Adobe](http://adobe.ly/1x41YD9)**) e scaricare e installare i programmi adatti sui tuoi dispositivi.

Questi passaggi sono necessari soltanto la prima volta che prendi in prestito un ebook; in seguito ti basterà fare il download per iniziare a leggere.

## **A** Adobe ID

#### **Iscrizione**

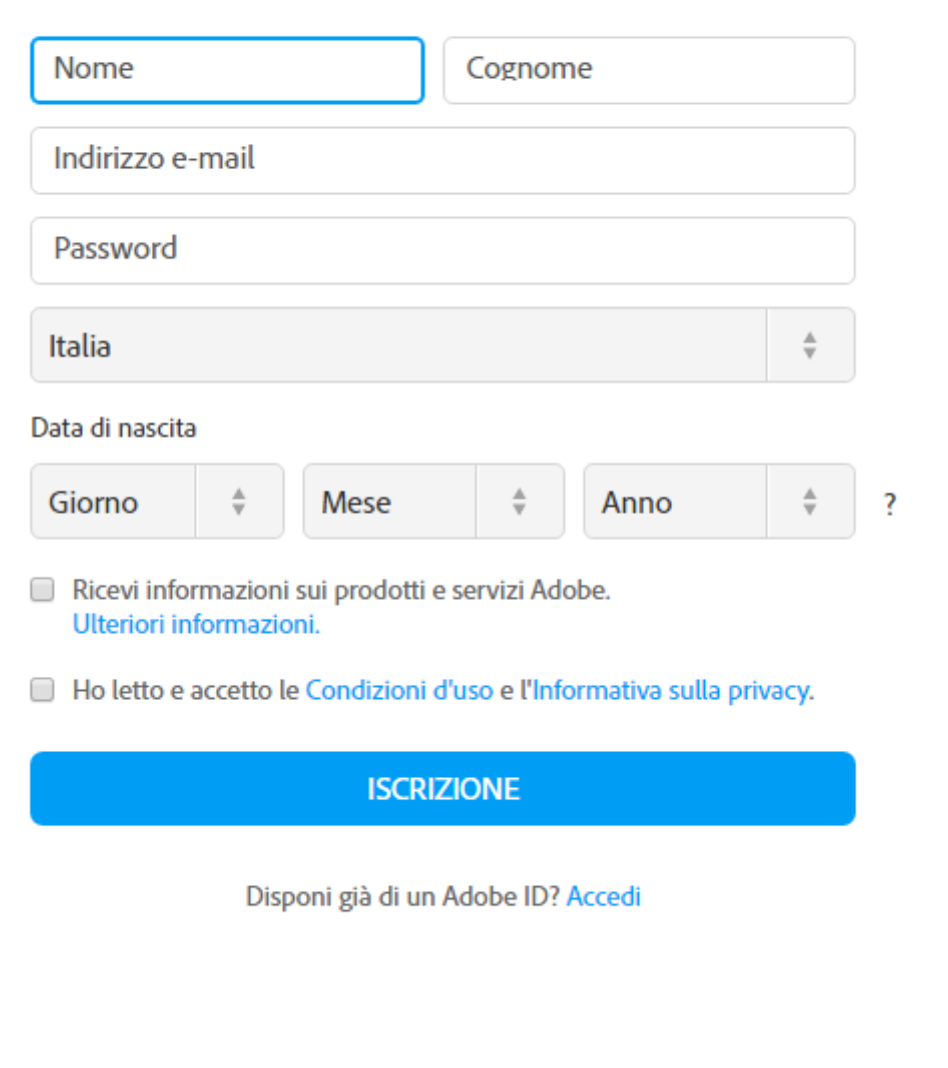

Se utilizzi un computer, scarica e installa il programma Adobe Digital Editions. Apri il programma e clicca su "Aiuto", in alto a sinistra: clicca su "Autorizza computer" e inserisci le credenziali del tuo ID Adobe appena creato. Quando scaricherai un ebook da MLOL, ti basterà scegliere di aprirlo con Adobe Digital Editions per iniziare a leggere sul tuo computer.

Se utilizzi un dispositivo mobile iOS o Android, puoi usare la nostra applicazione MLOL Reader. Per accedervi dovrai cliccare sulla voce di menu Login, selezionare il tuo sistema bibliotecario dal menu a tendina e inserire gli stessi username e password che usi per accedere al sito. Nel caso di alcuni sistemi bibliotecari, al posto della password viene richiesto un Codice App: se è il tuo caso, lo troverai nella sezione I Miei Dati del sito MLOL.

Ricorda: anche in questo caso dovrai autorizzare l'app con il tuo ID Adobe, e potrai farlo dalla sezione delle impostazioni, in basso a destra. Cliccando sul pulsante "Cloud" della app, troverai la lista dei titoli che hai al momento in prestito. Per trasferire un ebook da "Cloud" a "Dispositivo", clicca sulla copertina: in questo modo, il titolo che hai scelto verrà scaricato sul tuo device e potrai procedere alla lettura.

Puoi anche leggere gli ebook MLOL su un e-reader, a patto che questo supporti il DRM Adobe e il formato epub (sul sito di Adobe è possibile consultare la **[lista dei dispositivi compatibili](http://blogs.adobe.com/aemmobile/supported-devices)**). Quindi: Cybook, Kobo, Tolino, Sony e molti altri, ma non il Kindle. In questi casi, di norma, per leggere gli ebook su e-reader è necessario collegare il dispositivo al computer e trasferirli tramite Adobe Digital Editions. Per maggiori informazioni, però, scrivici a **[info@medialibrary.it](mailto:info@medialibrary.it)** indicando il modello di e-reader a tua disposizione e potremo aiutarti.

#### 6. Edicola MLOL

Nell'edicola di MLOL trovi migliaia di quotidiani e periodici da tutto il mondo consultabili ogni giorno in versione digitale. Puoi sfogliare i giornali da browser o tramite app.

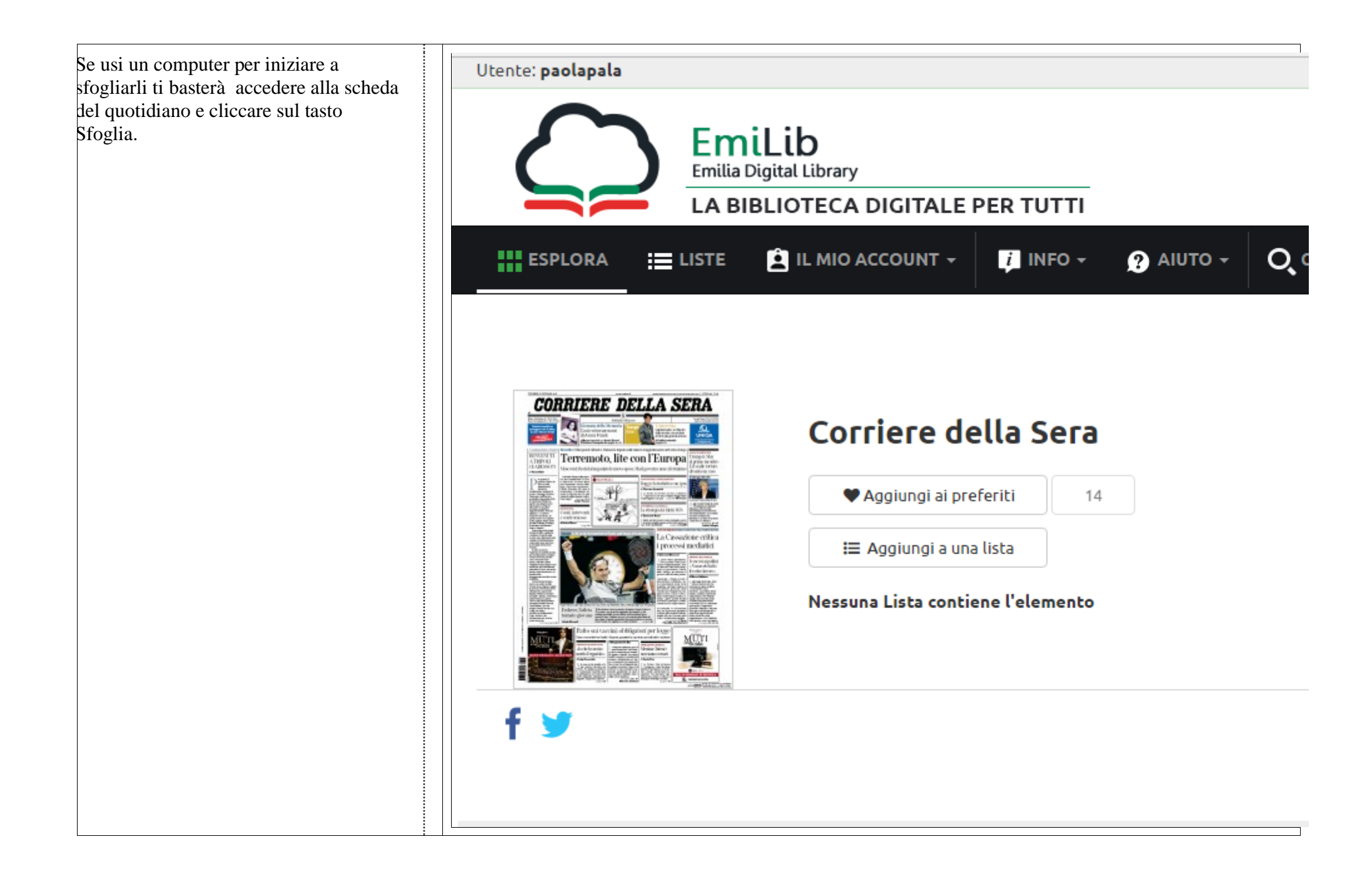

Se invece usi un dispositivo mobile iOS o Android:

- 1. effettua il login su MLOL con le tue credenziali e clicca su "Sfoglia" nella pagina di un giornale della collezione PressReader;
- 2. apri PressReader e fai login con il tuo nuovo account: per 7 giorni potrai scaricare e consultare i quotidiani direttamente nell'applicazione sul tuo dispositivo, anche offline;

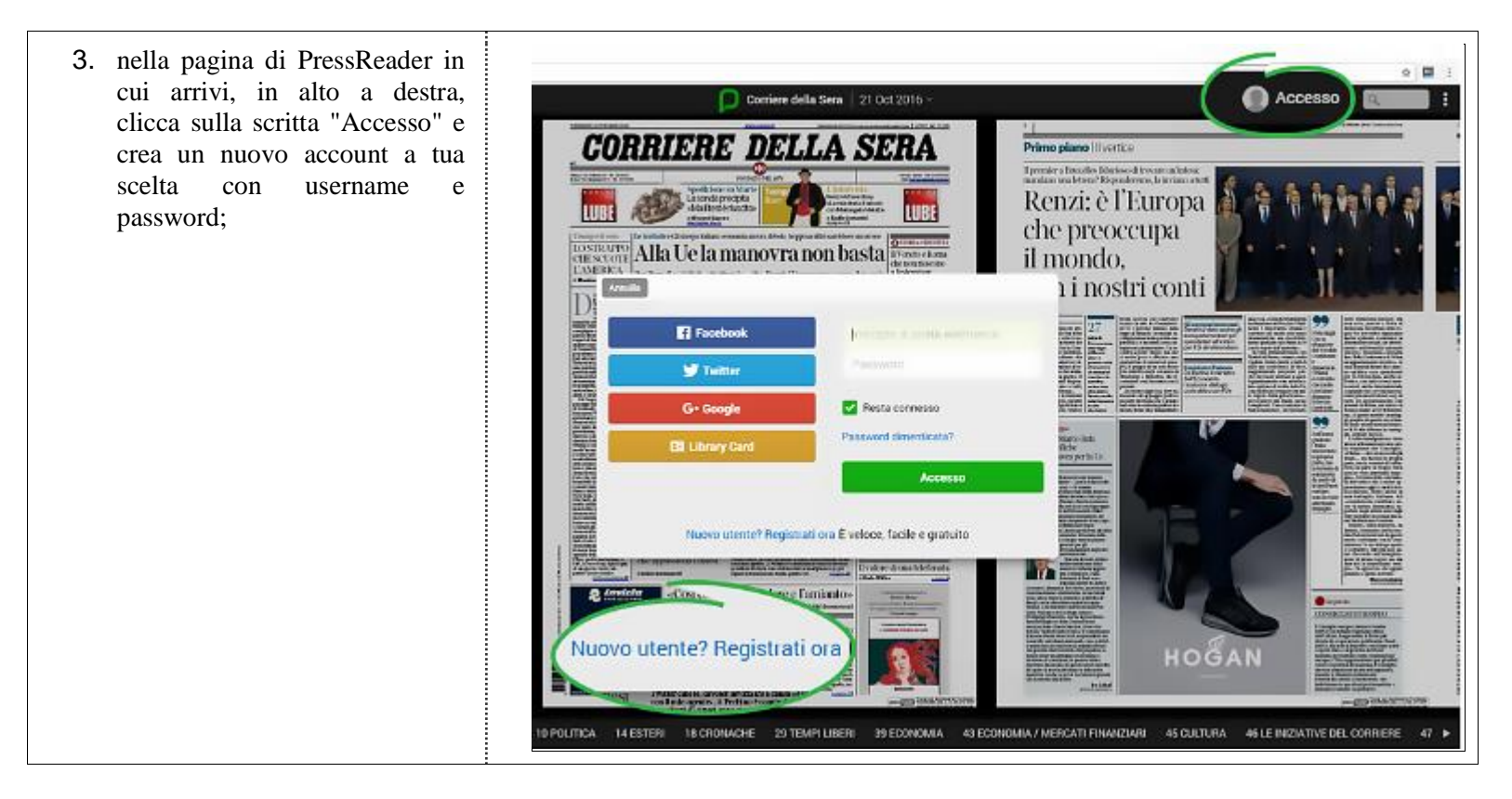

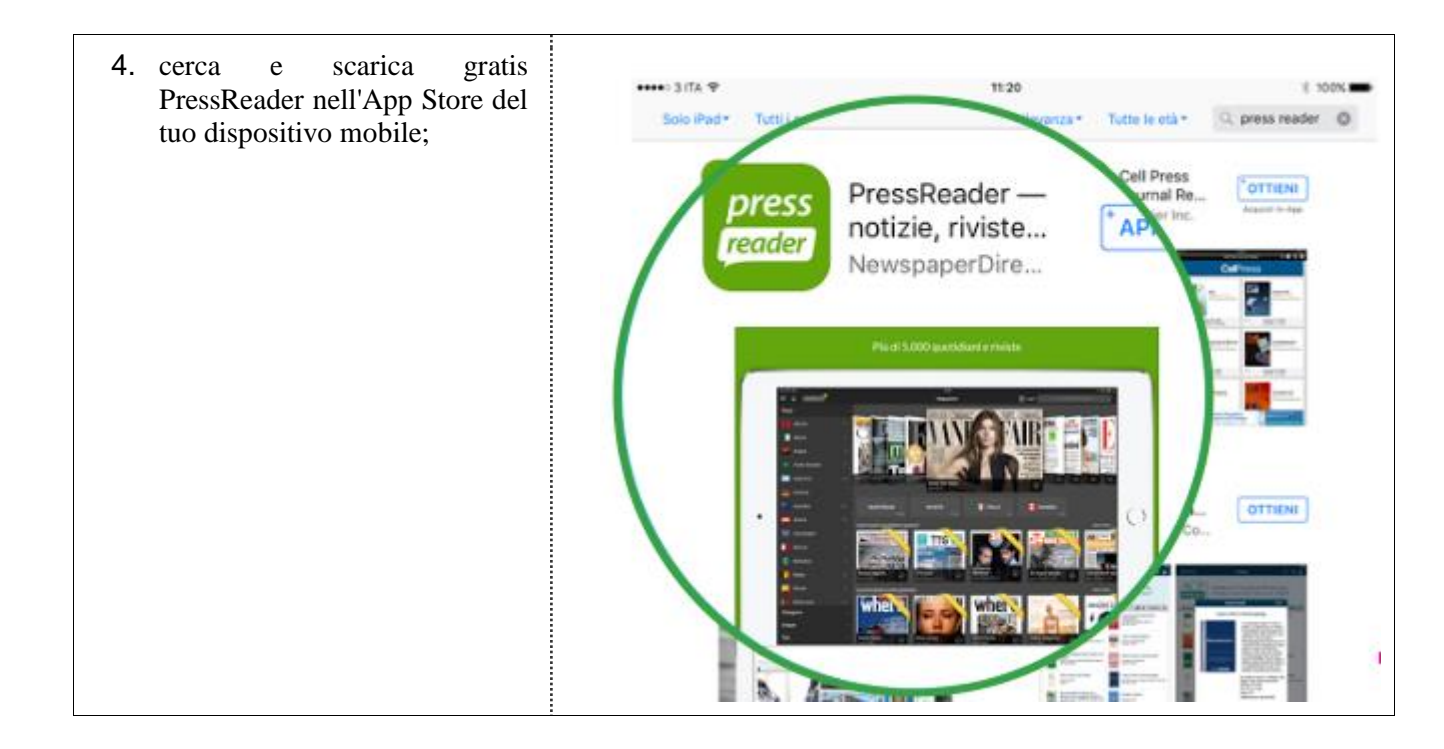

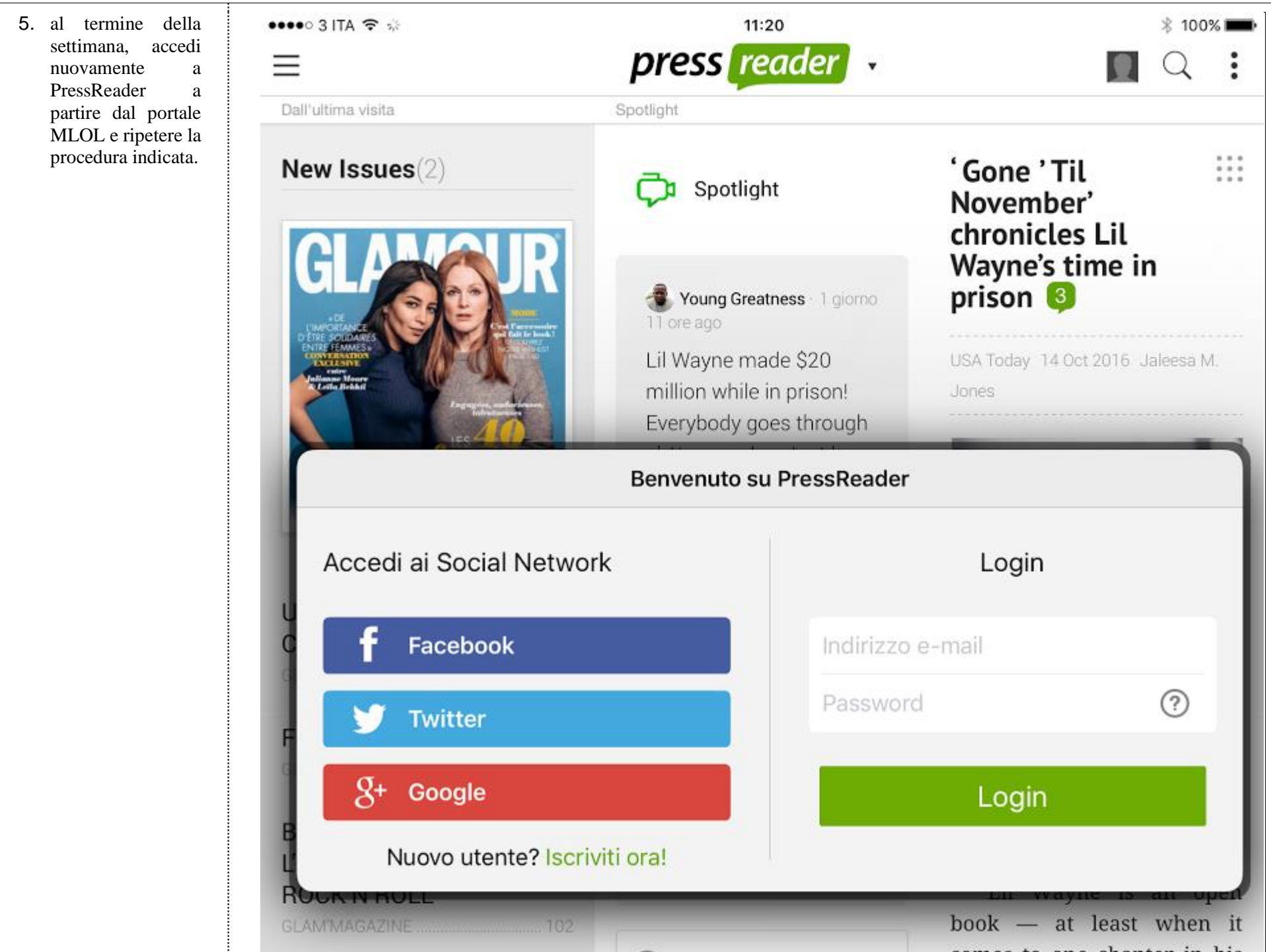

Con PressReader anche ascoltare la lettura degli articoli, grazie alla funzionalità text-to-speech, oppure scegliere di tradurli in un'altra lingua o stamparli. Per accedere a queste funzionalità è sufficiente cliccare per qualche istante sulla pagina del quotidiano o sull'articolo che ti interessa e selezionare l'opzione che desideri.

#### 7. Audiolibri MLOL

Tra le risorse commerciali che la tua biblioteca può scegliere di rendere disponibili tra le Risorse MLOL del sito, ci sono anche migliaia di audiolibri.

Per quanto riguarda gli audiolibri in streaming è sufficiente cliccare sul pulsante ascolta e mantenere una connessione alla rete.

Gli audiolibri in download, invece, si possono scaricare e ascoltare su qualsiasi dispositivo. Si tratta di file mp3 privi di DRM che possono essere ascoltati con un qualunque programma per la lettura degli mp3 e che, una volta scaricati, non devono essere restituiti, ma possono essere spostati e ascoltati liberamente su qualsiasi dispositivo compatibile, in qualsiasi momento.

Tra gli **[audiolibri in download](https://bibliomediablog.com/2014/02/07/libri-da-ascoltare-gli-audiolibri-in-download/)** della collezione di Medialibrary potete però trovare anche gli **[Audio-ebook](http://www.medialibrary.it/media/ricerca.aspx?seltip%3D730%26selarg%3D-1%26keywords%3Daudio-ebook%26x%3D0%26y%3D0%26portalId%3D1)**, che, grazie al formato ePub3, permettono di associare la lettura di un libro al suo ascolto.

Per fruire degli Audio-book su computer è necessario utilizzare Readium, che puoi scaricare **[qui](http://readium.org/)**; su dispositivi mobili iOS e Android, invece, devi scaricare e installare l'app gratuita Menestrello. A **[questo link](https://www.ilnarratore.com/custompage.php~link~~~3~~Guida%2Bagli%2BAudio_eBook%2B_EPUB%2B3~.html)** puoi comunque consultare la guida completa all'utilizzo degli Audio-book curata da Il Narratore.

#### 8. Risorse OPEN MLOL

Oltre alle risorse commerciali, nel catalogo di MLOL trovi una grandissima collezione di oggetti digitali sempre accessibili che abbiamo chiamato Risorse OPEN. In questa sezione puoi trovare oltre 790.000 risorse, che comprendono ebook, audiolibri, banche dati, corsi per l'apprendimento, immagini, app, spartiti musicali, mappe, modelli per stampanti 3D, videogiochi, scientific journal.

#### SPARTITI MUSICALI

#### Vedi tutti (128.008)

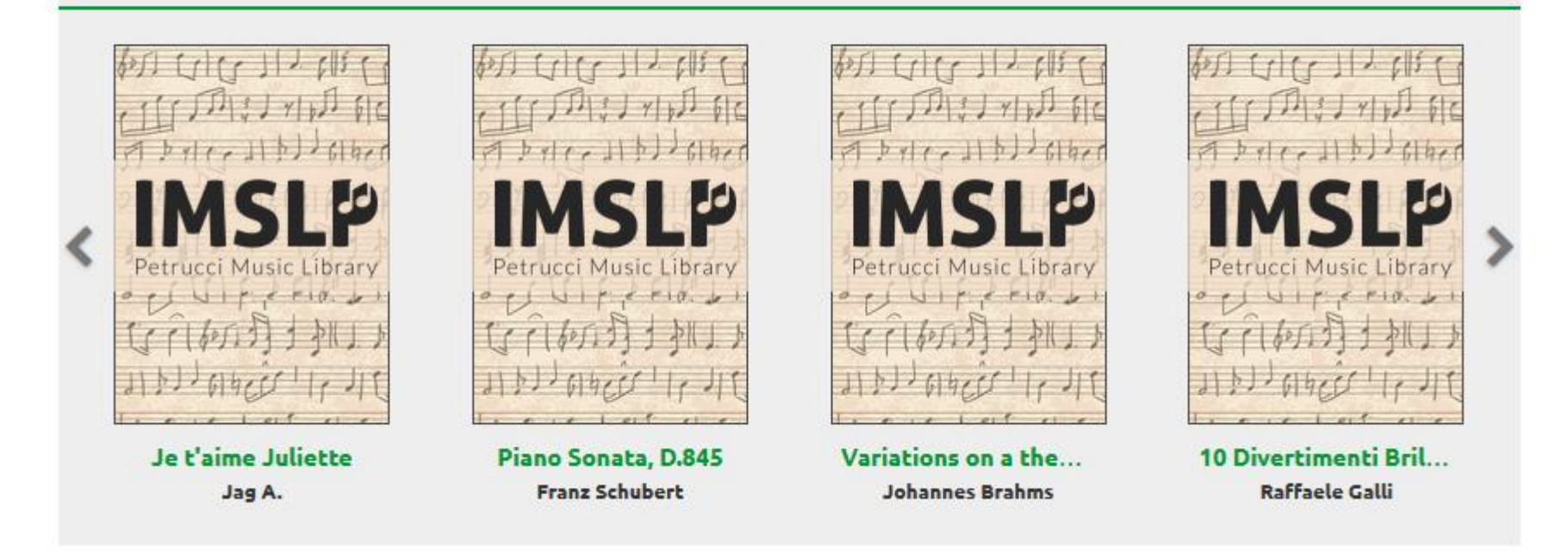

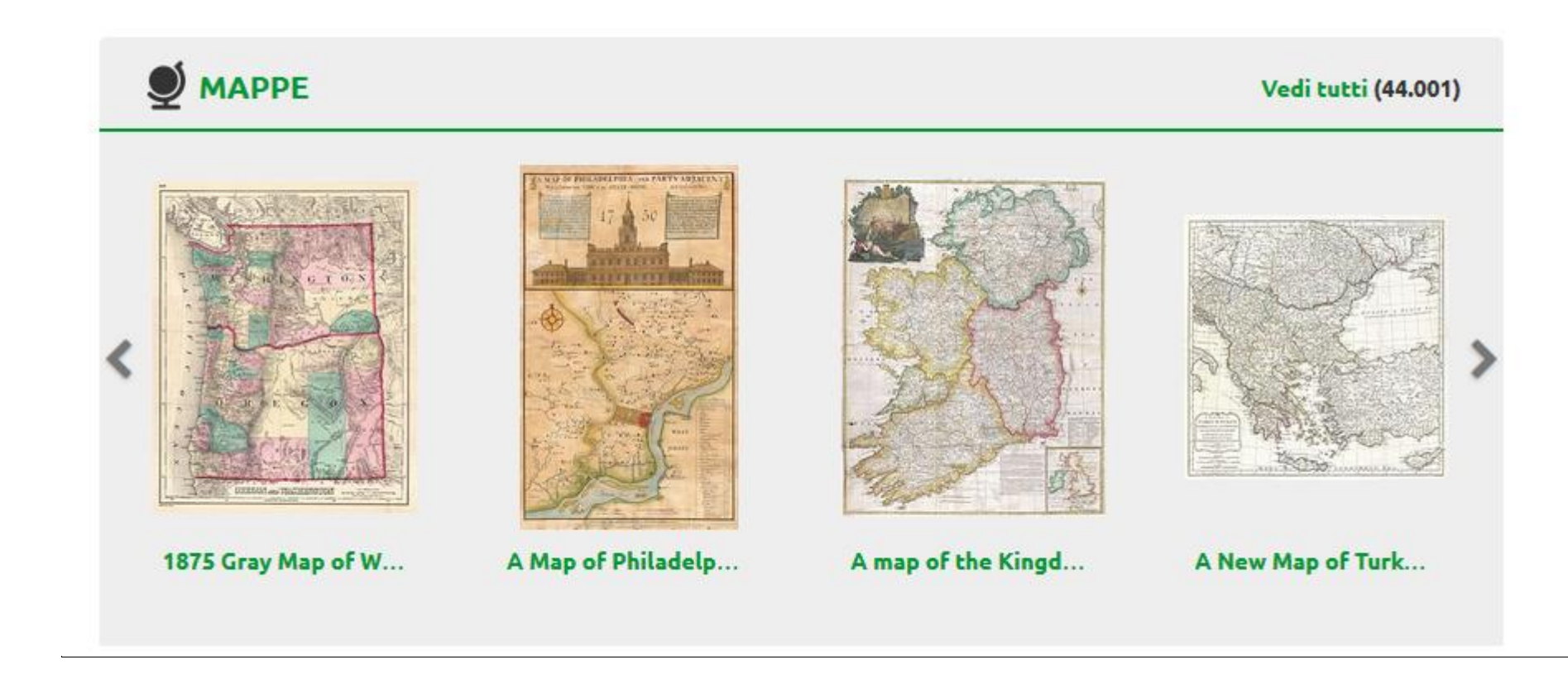

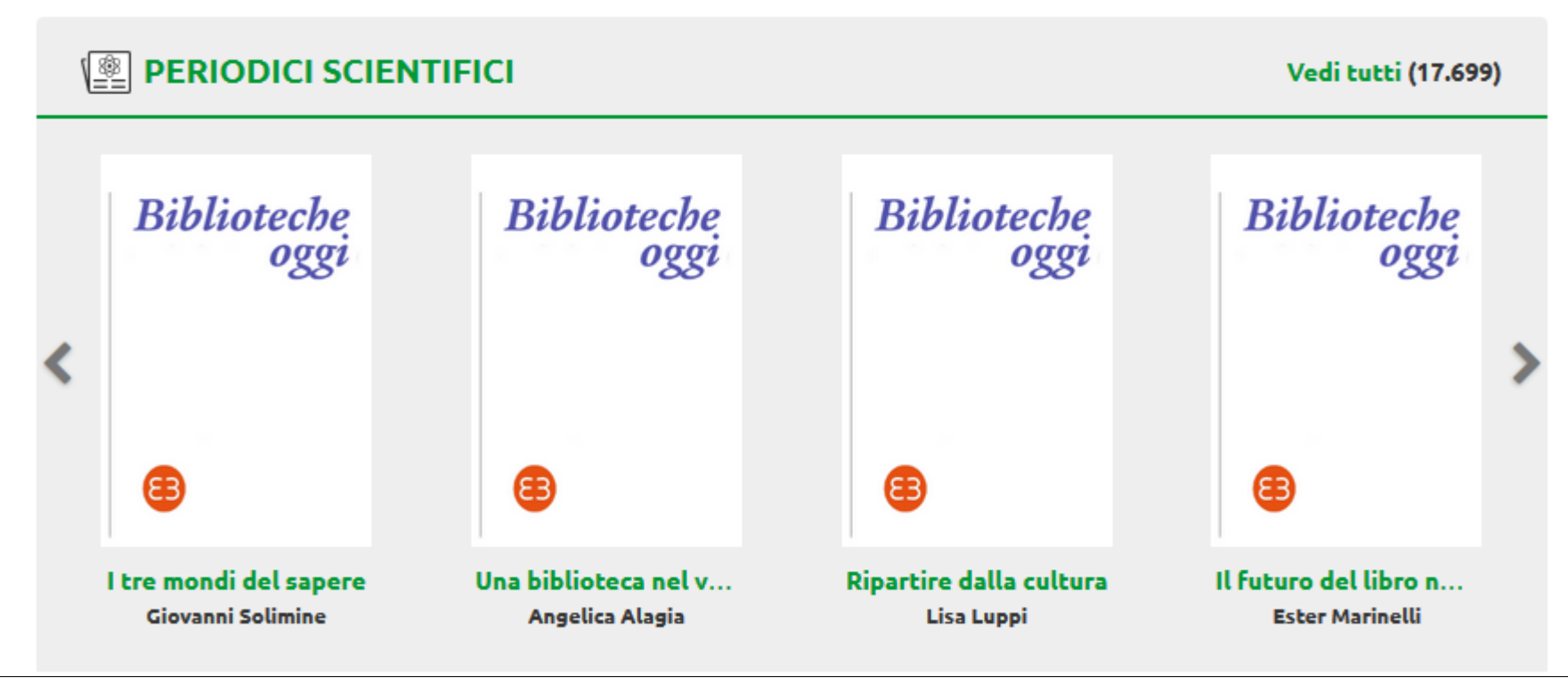

Sono inoltre disponibili archivi storici di quotidiani, di fondazioni e tematici; risorse delle biblioteche e dei musei digitalizzate e spesso rilasciate con licenze che ne permettono la modifica e il riutilizzo; corsi per l'apprendimento composti da video, testi ed esercizi selezionati dalle principali piattaforme nazionali e internazionali.

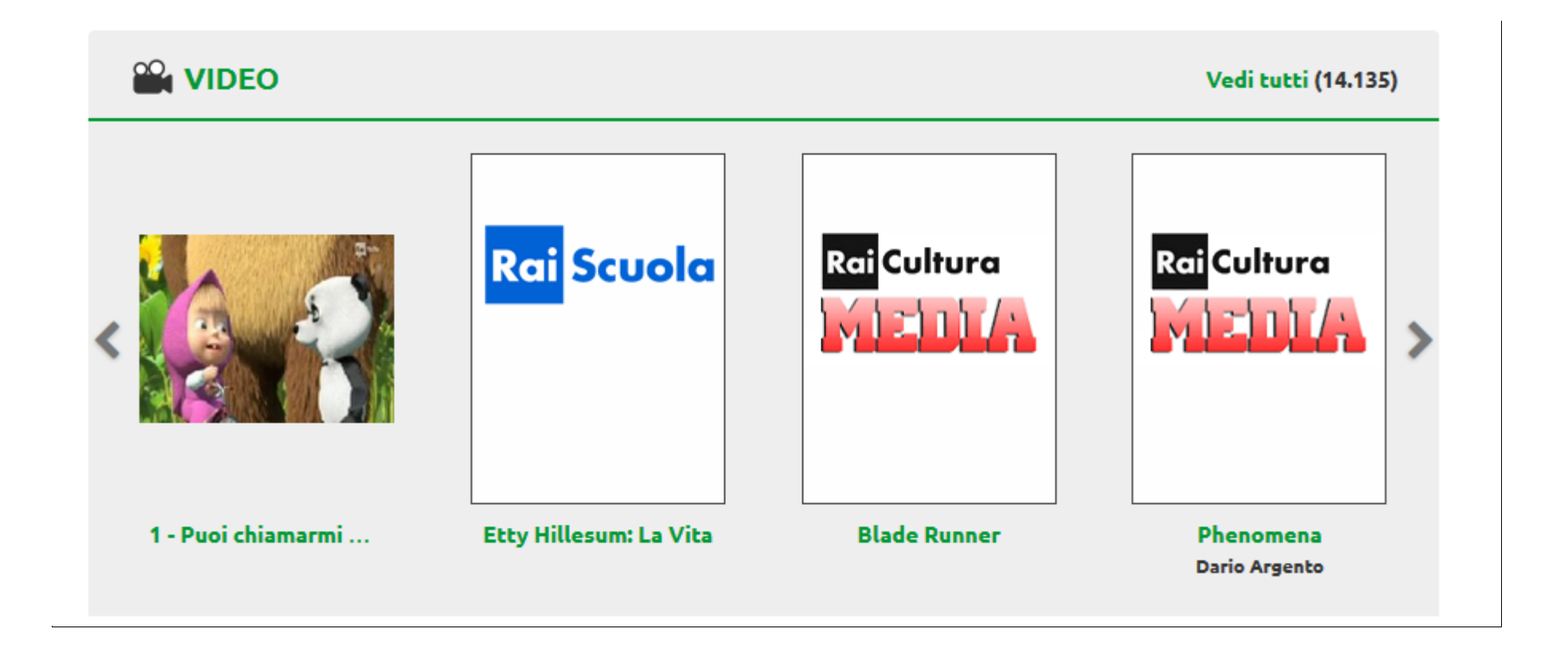

#### **PA VIDEOGIOCHI**

#### Vedi tutti (6.047)

![](_page_19_Picture_2.jpeg)

![](_page_20_Picture_0.jpeg)

**Archivio Radiocor - I...** 

Archivio Storico La ...

Archivio storico La ...

Archivio La Stampa

Come per le Risorse MLOL, anche per questa sezione hai a disposizione filtri laterali per migliorare le tue ricerche, cui se ne aggiungono altri due, molto importanti: Livello Open e Licenze.

![](_page_21_Picture_1.jpeg)

![](_page_22_Figure_0.jpeg)

#### 9. Liste MLOL

Su MLOL tutti gli utenti registrati possono creare liste di titoli MLOL o Open e scegliere se renderle pubbliche o private.

Per iniziare a creare una lista accedi alla scheda di una risorsa che ti interessa e clicca su "Aggiungi a una lista": se ne hai già create, ti verrà proposto l'elenco delle tue liste, altrimenti potrai crearne una nuova, a cui assegnare un titolo e una descrizione e stabilire se renderla pubblica o mantenerla privata.

![](_page_23_Figure_1.jpeg)

Ricorda che, se decidi di rendere pubblica una tua lista, tutti gli altri utenti potranno visualizzarla.

Puoi trovare tutte le liste che hai creato nella sezione "Liste" della pagina "Le mie risorse", a cui puoi accedere dalla voce del menu "Il mio account".

Da lì potrai procedere alla modifica delle impostazioni della privacy delle singole liste e modificarne titoli e descrizioni, oppure eliminarle completamente. Accedendo ai dettagli delle singole liste, poi, potrai scegliere se eliminare degli ebook inseriti in precedenza.

#### 10. Help Desk MLOL

Se hai ancora dei dubbi e per qualche motivo non puoi fare il login, scrivici a **[info@medialibrary.it](mailto:info@medialibrary.it)**.

Se sei già un utente MLOL, per inviare una richiesta di assistenza ti basterà cliccare sulla voce "Serve aiuto?" che vedi in basso sulla sinistra e compilare il modulo.

![](_page_24_Picture_0.jpeg)

< Torna indietro

![](_page_24_Picture_2.jpeg)

Prima di scrivere all'Help Desk controlla che la tua richiesta non sia già inserita tra le Domande Frequenti.